### ■ Continuous functions of one variable

## **ContFunc**

```
2 - (1.8)^2-1.24
ShowPlot[2 - x^2, {x, -2, 2}],
 GraphicsRed, Line[{{0, 1}, {1, 1}, {1, 0}}], Line[{{0, 1}, {1, 1}}],
   Brown, Line[{{-.5, 0}, {-.5, 1.75}, {0, 1.75}}], Green,
   \text{Line}\left[\left\{\{-1.8, 0\}, \{-1.8, 2 - (1.8)^2\}, \{0, 2 - (1.8)^2\}\right\}\right],Thick, Purple, Line[{{Sqrt[2], 0}, {0, 0}}],
   Black, Inset["(1,1)", {1 + .15, 1 + .15}],
    Inset["(0.5,1.75)", {-.5 + -.3, 1.75 + .1}],
   Inset"(-1.8,-1.24)", 2 - 1.8^2 - .05, 2 - 1.8^2 - .15,
    \text{Inset}\left[\right]''(\sqrt{2},0)'', \{\text{Sqrt}[2]+.3, .15\}\right], \text{Inset}\left[\right]''(0,0)'', \{.24, -.15\}\right], AspectRatio → 1, ImageSize → 275
1
                                (1,1)(0.5, 1.75)(\sqrt{2}, 0)-2 -1 (0,0) 1 2-1
                     1
                     2
```
**uppar[t\_] := 2 - t^2**

-2

 $(-1.8,-1.24)$ 

```
Manipulate[
 Show[
  Plot[uppar[x], {x, -2, 2}],
  Graphics[{Red, Line[{{t, 0}, {t, uppar[t]}, {0, uppar[t]}}]}
  ],
  AspectRatio → 1, ImageSize → 175
 ], {t, -2, 2}]
```

```
\bigodott -\overline{\omega}1.00.5
  -2 -1 1 2
             -0.5-1.0
```

```
upparmovie = Table[Show[
```

```
Plot[uppar[x], {x, -2, 2}],
Graphics[{Red, Line[{{t, 0}, {t, uppar[t]}, {0, uppar[t]}}]}
],
AspectRatio → 1, ImageSize → 175
], {t, -2, 2, .1}];
```
#### **Export[**

```
"Z:\www\MM\Mathematica\Function Representations\upparmovie.gif", upparmovie]
```
Export::nodir: Directory Z:\www\MM\Mathematica\Function Representations\ does not exist. >>

Export::noopen: Cannot open Z:\www\MM\Mathematica\Function Representations\upparmovie.gif. >>

```
$Failed
```
## ContFunc2

 $f \circ \text{colyou}[x] := .0002 \left( \frac{x^3 - 10}{x^3 - 10} \right) / (3 \exp[-x] + 1) \right)$ 

 $+$ 

 $+$ 

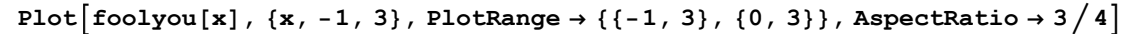

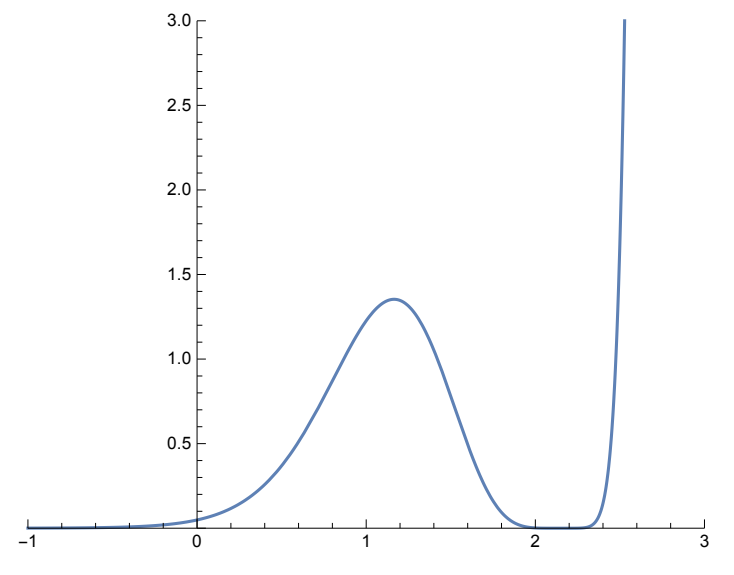

$$
10^{\circ} (1/3) \frac{7}{8}
$$
  
2.15443

### **Solve[x^3 - 10 ⩵ 0, x]**

Solve::ivar: 0.9999418638594934` is not a valid variable. >>

Solve[False, 0.999942]

### **--101/<sup>3</sup> // N**

 $-1.07722 - 1.8658$ i

### $(-1)^{2/3} 10^{1/3}$  // **N**

 $-1.07722 + 1.8658$  i

#### **foolyou'[x]**

1.40809

#### **foolyou''[x]**

-5.94097

### $NSolve[foolyou'[x] = 0, x, Reals]$

NSolve::ivar: 0.9999418638594934` is not a valid variable. >> NSolve[False, 0.999942, Reals]

#### **foolyou''[1.1648251336938016`]**

-10.6664

### Discontinuous function

#### **Remove[dfunc]**

dfunc $[x_] := 2 - x^2 /; x > 0;$  dfunc $[x_] := 2 - x^2 /; x < -1;$ **dfunc[x\_] := 1 - x^2 /; x > -1 && x < 0;**

**Plot[dfunc[x], {x, -2, 2}, AspectRatio → 1,**

**Exclusions**  $\rightarrow$   $\{x = 0, x = -1\}$ , ImageSize  $\rightarrow$  150]

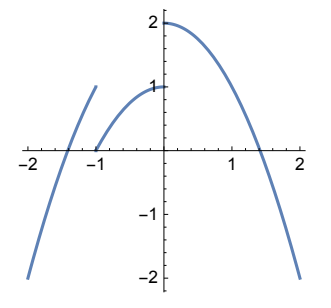

## ■ Polar Plot

**PolarPlott, {t, 0, 2 Pi}, ImageSize → 200, PlotRange → {{-4, 7}, {-5, 2}}, AspectRatio → 7 11**

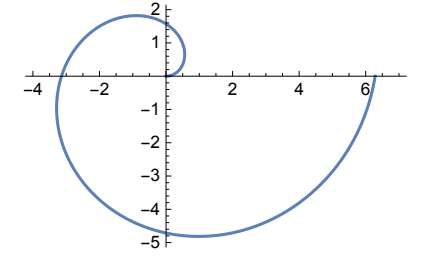

**ToPolarCoordinates[{t, 1}]**

$$
\left\{\sqrt{1+t^2}, \arctan[t, 1]\right\}
$$

 $\texttt{FromPolarCoordinates}\left\{\left\{\sqrt{1+t^2}\text{ , Arctan[t, 1]}\right\}\right\}$ 

 $\{t, 1\}$ 

**ToPolarCoordinates[{x, y}]**

{1.00023, -3.12003}

**FromPolarCoordinates[{r, t}]**

 $\{r \cos[t], r \sin[t]\}$ 

**PolarPlot[1, {t, 0, 2 Pi}, ImageSize → 150]**

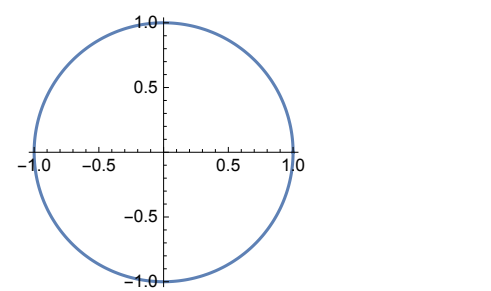

**PolarPlot[Sin[t], {t, 0, 2 Pi}, ImageSize → 150]**

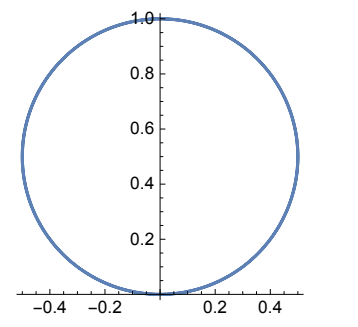

 $\verb|PolarPlot[Sin[2 t] , {t, 0, 2 Pi}, PlotRange \rightarrow \{\{-1, 1\}, \{-1, 1\}\}, Imagesize \rightarrow 150]$ 

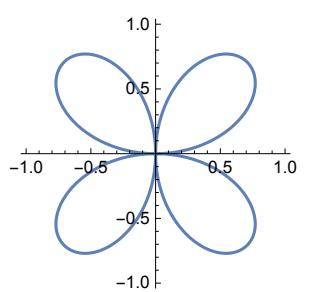

**PolarPlot[Cos[2 t], {t, 0, 2 Pi}, ImageSize → 150]**

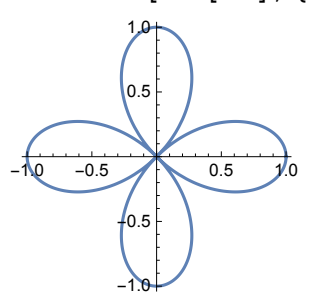

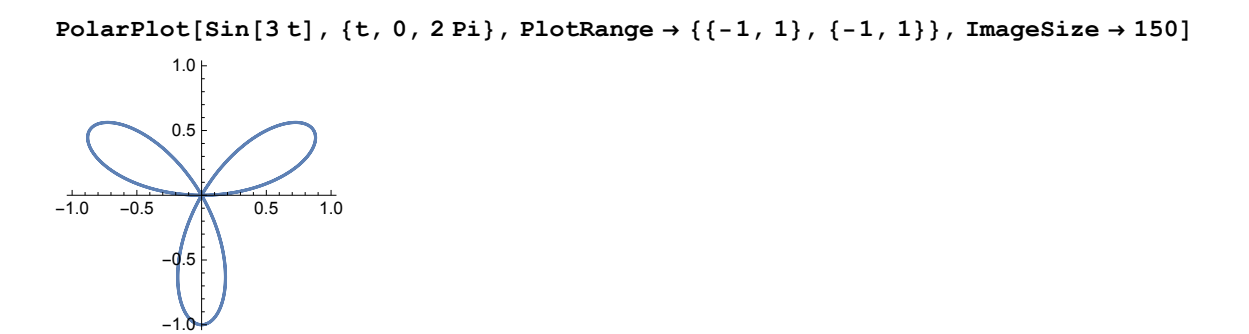

 $\blacksquare$  Functions from R to R x R

## Unit Circle

### Bare unit circle

**ParametricPlot[{Cos[t], Sin[t]}, {t, 0, 2 Pi}, ImageSize → 150]**

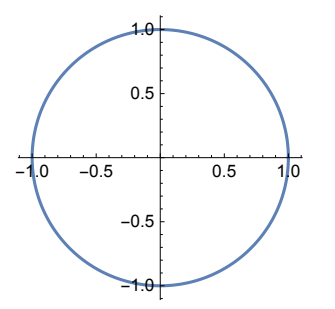

```
ShowParametricPlot[{Cos[t], Sin[t]},
   {t, 0, 2 Pi}, PlotRange → {-1.3, 1.3}, ImageSize → 200],
  Graphics[\{Pointsize[Large], Black, Point[\{Cos[5 Pi/3], Sin[5 Pi/3]\}]\}Text"5π/3", Cos5 Pi  3 + .15, Sin5 Pi  3 - .15,
    Point[\cos[-\text{Pi} / 2], \sin[-\text{Pi} / 2]]Text["3\pi/2", \{\cos[3 Pi/2] - .2, \sin[3 Pi/2] - .2\}], Point[\cos[Pi], \sin[Pi]\}],
    Text["\pi", {Cos[Pi] - .1, Sin[Pi] + .1}], Point[{Cos[Pi/4], Sin[Pi/4]}],
    Text["π/4", {Cos[Pi / 4] + .15, Sin[Pi / 4] + .15}]
                   5π/3
   π
                     π/4
        -0.5 0.5 1.0
           -1.0-0.50.5
            1.6
```

```
Sqrt[3]  2 // N
0.866025
```
 $3\pi/2$ 

**Manipulate[**

```
Show [ParametricPlot[{Cos[t], Sin[t]}, {t, 0, 2 Pi}, PlotRange \rightarrow {-1.3, 1.3},
  ImageSize \rightarrow 200], Graphics[{PointSize[Large]}, Black, Point[{Cos[t], Sin[t]]}],
 ImageSize → 150], {{t, 0}, 0, 10 Pi}]
```
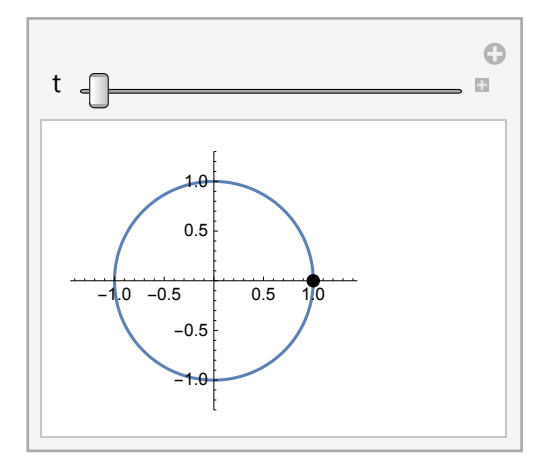

```
Animate[
 Show[
  ParametricPlot[{Cos[t], Sin[t]}, {t, 0, 8 Pi},
   PlotRange → {{-1.3, 2.3}, {-1.3, 1.3}}, ImageSize → 200],
  Graphics[{PointSize[Large], Black, Point[{Cos[t], Sin[t]}], Text[t, {2, .5}]}],
  ImageSize → 150], {{t, 0}, 0, 10 Pi}, AnimationRunning → False]
```
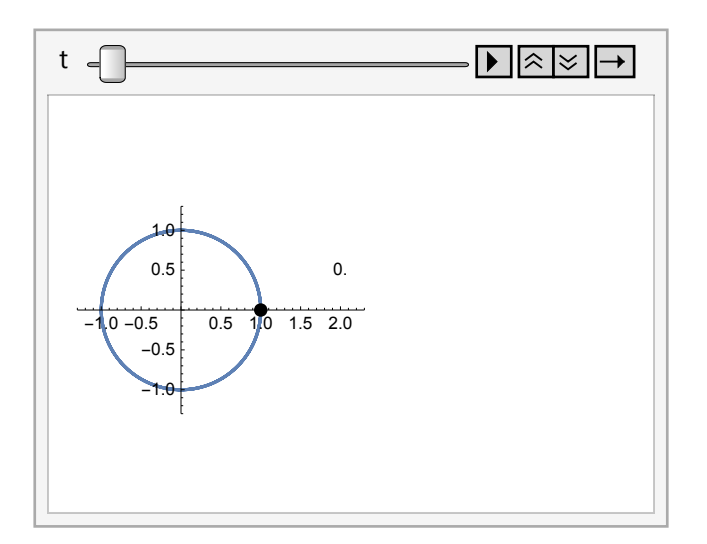

```
outstring[t_] := StringJoin["t=", ToString[NumberForm[N[(t/Pi)], {3, 3}]], "\pi"]
```

```
outstring[1.3]
t=0.414πTableShow[
   ParametricPlot[{Cos[t], Sin[t]}, {t, 0, 2 Pi},
    PlotRange → {{-1.3, 2.5}, {-1.3, 1.3}}, ImageSize → 200],
   Graphics[{PointSize[Large], Black, Point[{Cos[t], Sin[t]}],
      Text[NumberForm["t=" N[(t / Pi)], {3, 3}] "π", {2, .5}]}],
   ImageSize → 250, Axes → False], t, 0, 2 Pi, Pi  30;
circlemovie = Table|Show[ParametricPlot[{Cos[t], Sin[t]}, {t, 0, 2 Pi},
     PlotRange → {{-1.3, 2.5}, {-1.3, 1.3}}, ImageSize → 200],
    Graphics[{PointSize[Large], Black, Point[{Cos[t], Sin[t]}], Text[
        outstring[t], {2, .5}]}], ImageSize → 250, Axes → False], t, 0, 2 Pi, Pi  30;
```
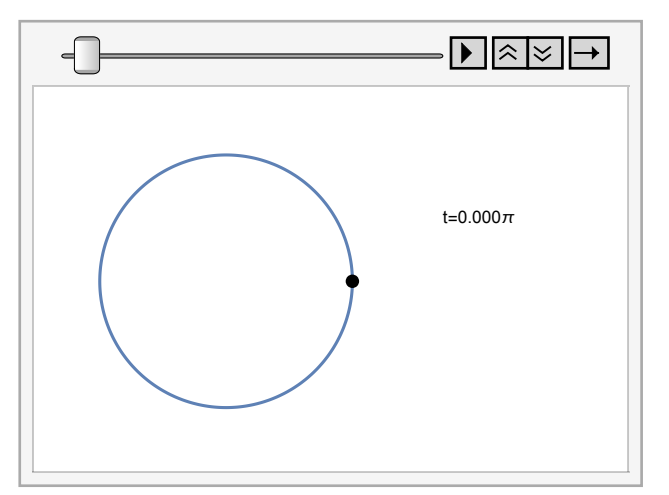

**ListAnimate[circlemovie, AnimationRunTime → 1, AnimationRunning → False]**

#### **Export[**  $\left| + \right|$ **"W:\www\MM\Mathematica\Function Representations\circlemovie.gif", circlemovie]**

W:\www\MM\Mathematica\Function Representations\circlemovie.gif

### Unit circle with universal cover

 $\verb|ParametricPlot3D[ {{\verb|{Cos[t]}, Sin[t], 0}, { {\verb|{Cos[t]}, Sin[t], .2t}|},$ 

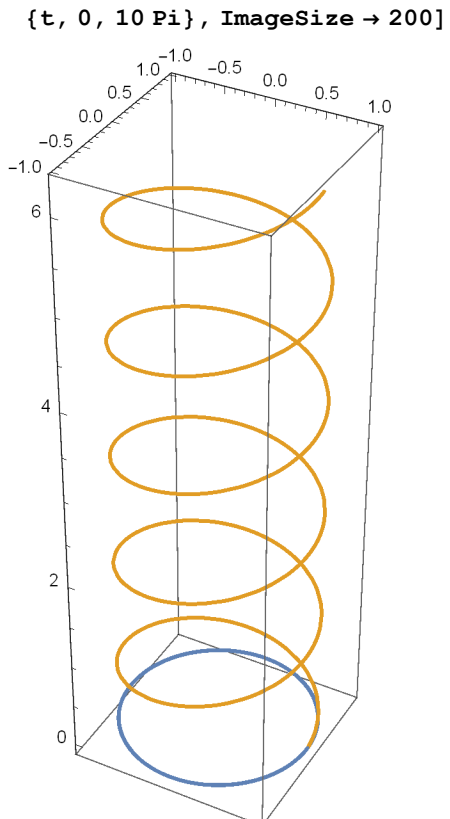

### Show fibers

```
Show \lceil ParametricPlot3D[{{Cos[t], Sin[t], 0}, {Cos[t], Sin[t], .2 t}}, {t, 0, 8 Pi}],
 Graphics3D\left[\left\{\text{Pointsize}[\text{Large}]\right\}, Black, Point\left[\left\{\text{Cos}\left[5 \text{ Pi}\right/3\right], \text{Sin}\left[5 \text{ Pi}\right/3\right], 0\right\}\right]PointCos3 Pi  2, Sin3 Pi  2, 0, Point[{Cos[Pi], Sin[Pi], 0}], Point[
     \left\{\cos\left[\frac{pi}{4}\right], \sin\left[\frac{pi}{4}\right], 0\right\}\right], Point\left[\cos\left[\frac{5}{1}\right], \sin\left[\frac{5}{1}\right], 2\left(\frac{5}{1}\right), 2)
    Point[{cos[3 Pi /2], Sin[3 Pi /2], .2 (3 Pi /2)}]. Point[{cos[Pi], Sin[Pi], .2 Pi}],Point[{Cos[Pi / 4], Sin[Pi / 4], .2 (Pi / 4)}],
    Point[{cos 5 Pi / 3}, Sin[5 Pi / 3], sin[5 Pi / 3], .2 (5 Pi / 3 + 2 Pi),
    Point[\{Cos[3 Pi/2], Sin[3 Pi/2], sin[3 Pi/2], .2(3 Pi/2+2 Pi)\}],Point[{cos[Pi], sin[Pi], .2(pi + 2pi)}].Point[\{Cos[Pi / 4], Sin[Pi / 4], sin[Pi / 4], .2 (Pi / 4 + 2 Pi)\}]Point[{cos[5 Pi / 3]}, sin[5 Pi / 3], sin[5 Pi / 3], .2(5 Pi / 3 + 4 Pi)],Point[\{Cos[3 Pi/2], Sin[3 Pi/2], 2[i/2], 2[3 Pi/2+4 Pi]\}],Point[{Cos[Pi], Sin[Pi], .2 (Pi + 4 Pi)}],
    Point[{Cos[Pi / 4], Sin[Pi / 4], .2 (Pi / 4 + 4 Pi)}],
    Point[{cos 5 Pi / 3}, sin 5 Pi / 3], Sin[5 Pi / 3], .2(5 Pi / 3 + 6 Pi)Point[\{Cos[3 Pi/2], Sin[3 Pi/2], 2[i/2], 2[3 Pi/2+6 Pi]\}],Point[{cos [Pi], sin [Pi], .2 (pi + 6 pi)}Point[\{Cos[Pi / 4], Sin[Pi / 4], .2 (Pic/4 + 6 Pi)\}], Boxed → True
1
```
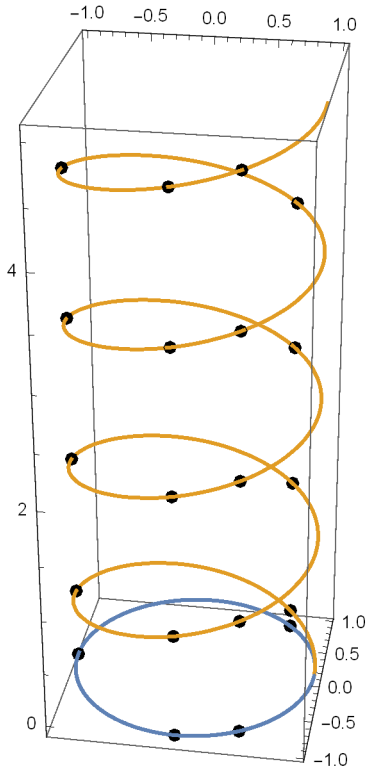

```
Manipulate[Show[ParametricPlot3D[{{Cos[t], Sin[t], 0}, {Cos[t], Sin[t], .2 t}},
   {t, 0, 10 Pi}, ImageSize → 170], Graphics3D[{PointSize[Large],
    Black, Point[{Cos[t], Sin[t], 0}], Point[{Cos[t], Sin[t], .2t}]}]
```
**], {t, 0, 10 Pi}]**

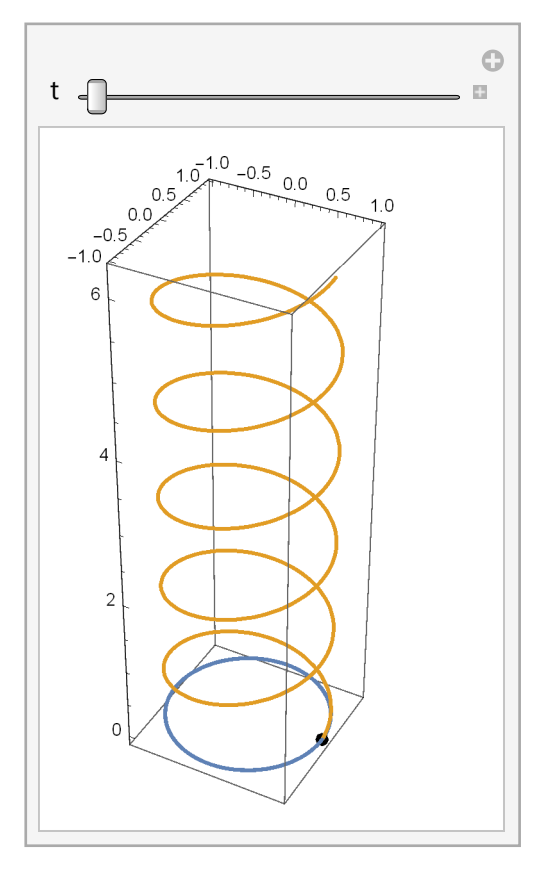

 $\texttt{covermovie} = \texttt{Table}[\texttt{Show}[\texttt{E}$ 

```
ParametricPlot3D[{{Cos[t], Sin[t], 0}, {Cos[t], Sin[t], .2 t}}, {t, 0, 8 Pi},
 Axes \rightarrow False], Graphics3D[{PointSize[Large], Black, Point[{Cos[t], Sin[t], 0}],
  Point[{Cos[t], Sin[t], .2t}], Text[outstring[t], {2, .5, 1}]],
ImageSize → 250], \{t, 0, 8 Pi, Pi / 30\};
```
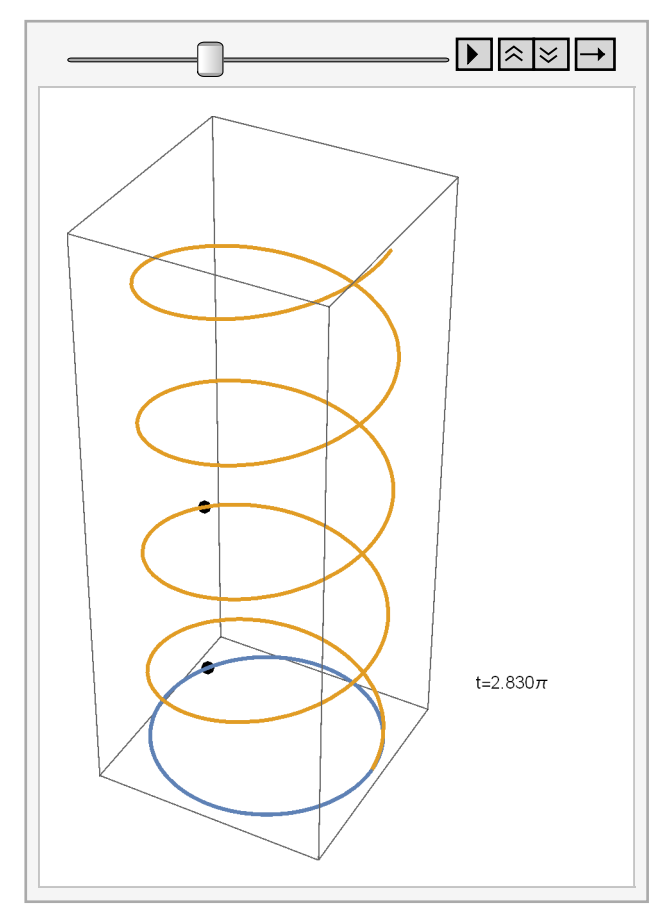

**ListAnimate[covermovie, AnimationRunTime → 1, AnimationRunning → False]**

**Export[**  $\vert + \vert$ **"W:\www\MM\Mathematica\Function Representations\covermovie.gif", covermovie]**

W:\www\MM\Mathematica\Function Representations\covermovie.gif

# ■ Spiral

**ParametricPlot[{2 t Cos[t], 2 t Sin[t]}, {t, 0, 20 Pi}]**

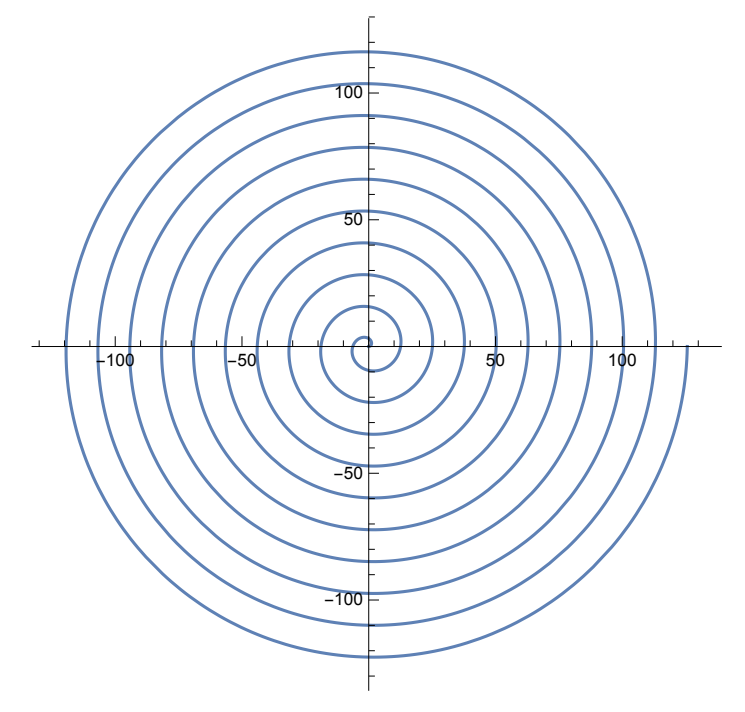

# Spiral with universal cover

**ParametricPlot3D[{2 t Cos[t], 2 t Sin[t], 8 t}, {t, 0, 20 Pi}, ImageSize → 200]**

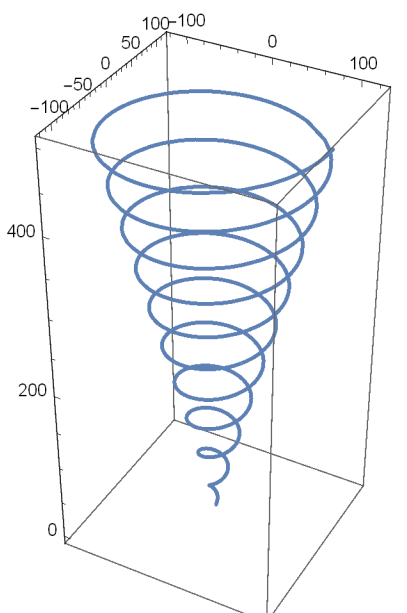

 $\verb|ParametricPlot3D[ {{\verb|{2 t Cos[t]|, 2 t Sin[t], 0}} , {{\verb|{2 t Cos[t]|, 2 t Sin[t], 8 t}} } },$ 

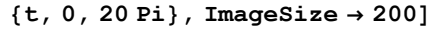

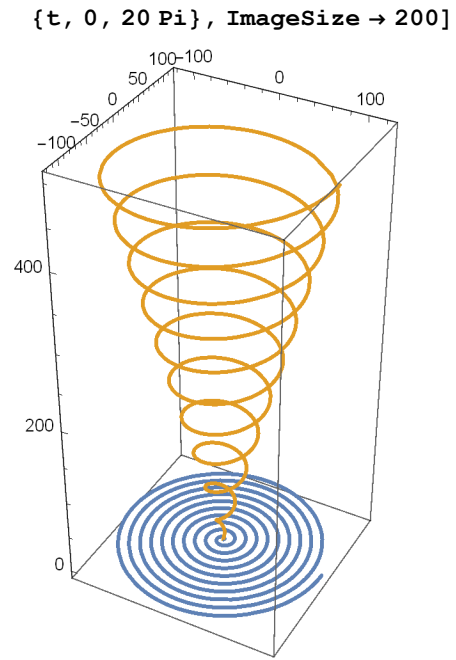

# ■ Figure eight

**PolarPlot[Sqrt[4 Cos[2 t]], {t, 0, 2 Pi}, ImageSize → 300]**

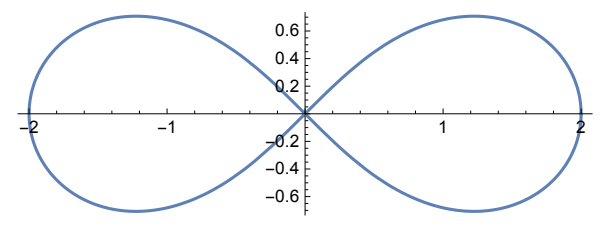

 $\verb|ParametricPlot[\{x = \verb|Cos[t], y = \verb|Sin[2 t]\}, \ \{t, \ 0, \ 2 \ \verb|Pi|, \ \verb|ImageSize \rightarrow 150]|$ 

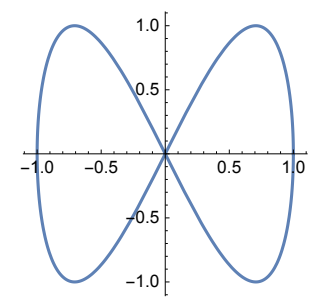

# Figure 8 with universal cover

 $\verb|ParametricPlot3D[ {{\{x = Cos[t], y = Sin[2 t], 0\}} , {{\{x = Cos[t], y = Sin[2 t], .1 t\}} }\},$ 

**{t, 0, 10 Pi}, ImageSize → 250, AxesLabel → {"x", "y", "z"}]**

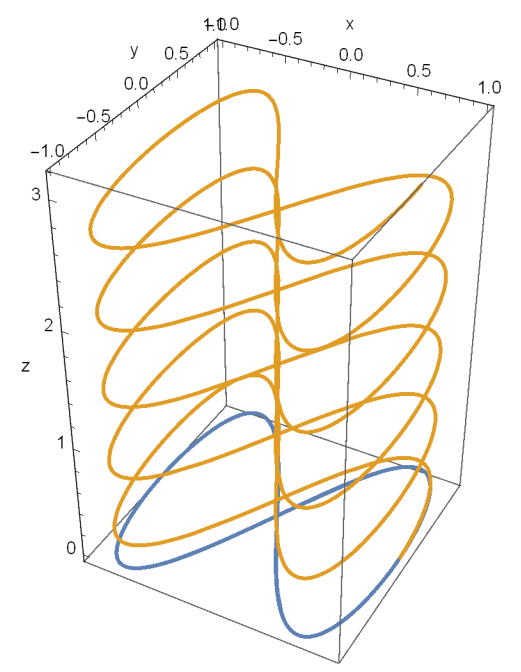

**Manipulate[**

ParametricPlot3D[ $\{x = \cos[t], y = \sin[2 t], 0\}$ ,  $\{x = \cos[t], y = \sin[2 t], 1 t\}$ , **{t, 0, 10 Pi}, ImageSize → 150, AxesLabel → {X, Y, Z}, ViewPoint → {a, b, c}],**  $\{\{a, -1\}, -5, 5\}, \{\{b, 4.3\}, -5, 5\}, \{\{c, 1.92\}, -5, 5\}\}\$ 

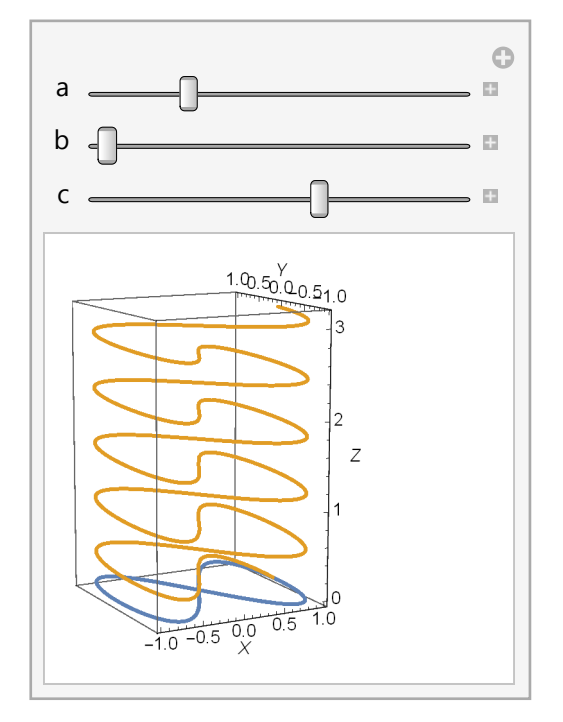

```
\texttt{covermovie} = \texttt{Table} \left[ \texttt{Show} \right]
```

```
ParametricPlot3D[{{Cos[t], Sin[t], 0}, {Cos[t], Sin[t], .2 t}}, {t, 0, 8 Pi},
 Axes \rightarrow False], Graphics3D[{PointSize[Large], Black, Point[{Cos[t], Sin[t], 0}],
  Point[{Cos[t], Sin[t], .2t}], Text[outstring[t], {2, .5, 1}]]ImageSize → 250], t, 0, 8 Pi, Pi  30;
```

```
\texttt{Figure 3}
```

```
ParametricPlot3D[\{ \{ \text{Cos}[t], \text{Sin}[2 t], 0 \}, \{ \text{Cos}[t], \text{Sin}[2 t], 1 t \} \},
 {t, 0, 8 Pi}, AxesLabel → {X, Y, Z}, ViewPoint → {-2.65, -5, 1.12}],
Graphics3D[{PointSize[Large], Black, Point[{Cos[t], Sin[2 t], 0}],
  Point[{Cos[t], Sin[2 t], .1 t}]}], ImageSize → 250], t, 0, 8 Pi, Pi  30;
```
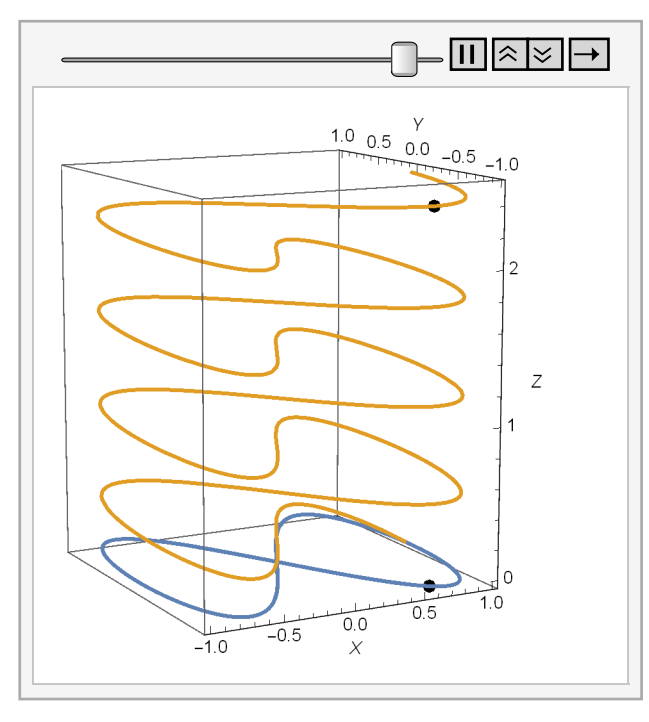

**ListAnimate[Fig8movie, AnimationRunTime → 3, AnimationRunning → True]**

#### **Export[**  $\overline{+}$ **"W:\www\MM\Mathematica\Function Representations\covermovie.gif", covermovie]**

W:\www\MM\Mathematica\Function Representations\covermovie.gif

#### **Export["C:\Users\C&J\Desktop\Fig8movie.gif", Fig8movie]**

C:\Users\C&J\Desktop\Fig8movie.gif

**Export["W:\www\MM\Mathematica\Function Representations\Fig8movie.gif", Fig8movie]**

 $\left| + \right|$ 

W:\www\MM\Mathematica\Function Representations\Fig8movie.gif

## ■ 3 D Curves

**ParametricPlot3D[{Cos[t], Sin[2 t], Log[t]}, {t, 1, 20 Pi}, ImageSize → 250, AxesLabel → {"x", "y", "z"}]**

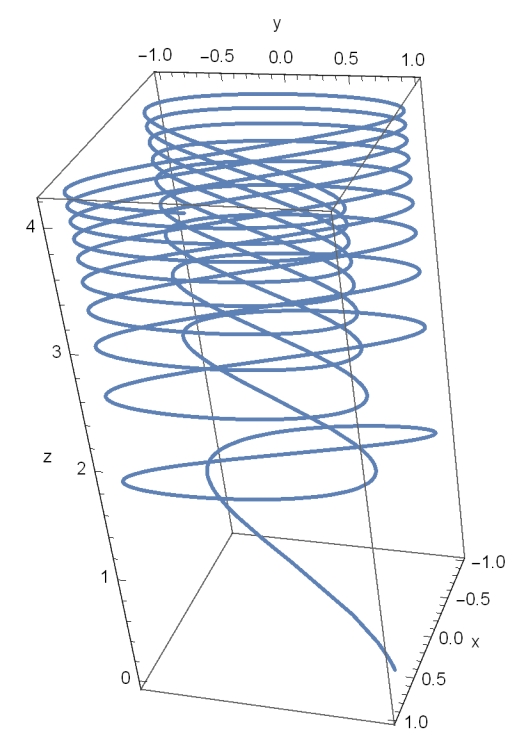

**ParametricPlot3D[{x = Cos[t], y = Sin[t], z = Sin[7 t]}, {t, 0, 10 Pi}, ImageSize → 250, AxesLabel → {"x", "y", "z"}]**

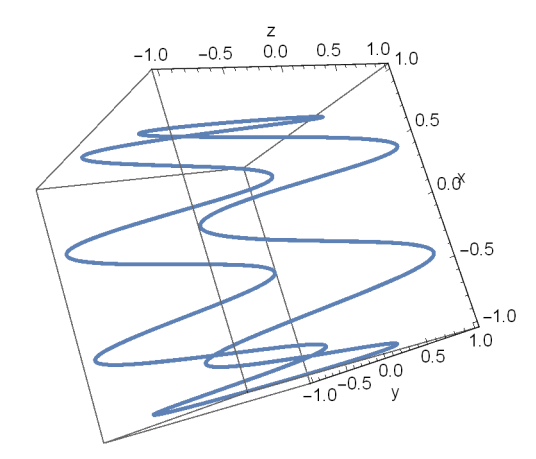

 $\c{c}$ *Crownmovie* =  $\text{Table}$  $\c{S}$ *Aow* $\c{C}$ 

 $\verb|ParametricPlot3D[ {{\verb|{Cos[t]}, Sin[t], Sin[7t]}} \rangle, {t, 0, 2 Pi}, \verb|Axes \rightarrow False]|,$ **Graphics3D[{PointSize[Large], Black, Point[{Cos[t], Sin[t], Sin[7 t]}]}],**  $ImageSize → 250$ ],  $\{t, 0, 2 Pi, Pi / 60\}$ ;

#### **Export[**

```
"W:\www\MM\Mathematica\Function Representations\crownmovie.gif", crownmovie]
W:\www\MM\Mathematica\Function Representations\crownmovie.gif
```
 $\overline{+}$ 

#### **SystemOpen[DirectoryName[AbsoluteFileName[**

```
"W:\\www\\MM\\Mathematica\\Function Representations\\crownmovie.gif"]]]
```
### ■ Curve in space

```
shift[t_] := (-4t^2 + 53t) / 18{shift'[t], shift''[t]}
\left\{\frac{1}{\right\}18
      (53 - 8 t), - \frac{4}{1}9
                          ł
```

```
{shift[0], shift[10]} // N
```

```
{0., 7.22222}
```

```
\text{ParametericPlot3D}\left[\{\text{shift}[t], t, .4(-t^2 + 10 t)\}\right]{t, 0, 10}, PlotRange → {{-2, 10}, {0, 10}, {0, 10}},
 AxesLabel → {"x", "y", "z"}, ImageSize → 300, ViewPoint → {0, -8, 0}
```
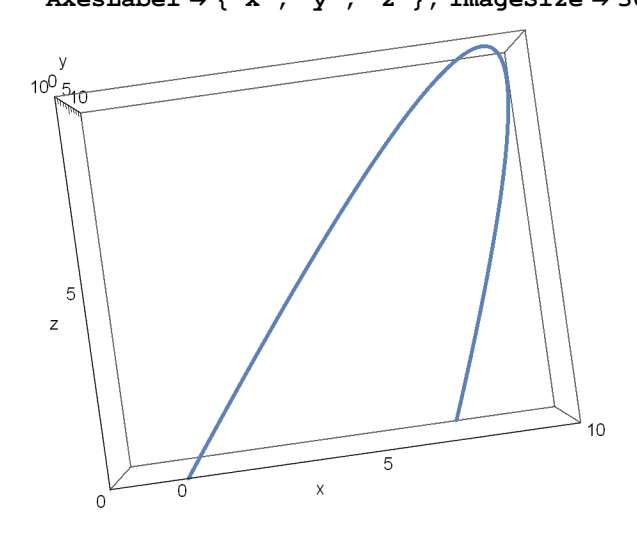

**ParametricPlot3D**

 $\{\{\text{shift}[t], t, .4(-t^2+10 t)\}, \{0, t, .4(-t^2+10 t)\}, \{\text{shift}[t], t, 0\}\}, \{t, 0, 10\},$ PlotRange → {{-2, 10}, {0, 10}, {0, 10}}, AxesLabel → {"x", "y", "z"}, ImageSize → 250]

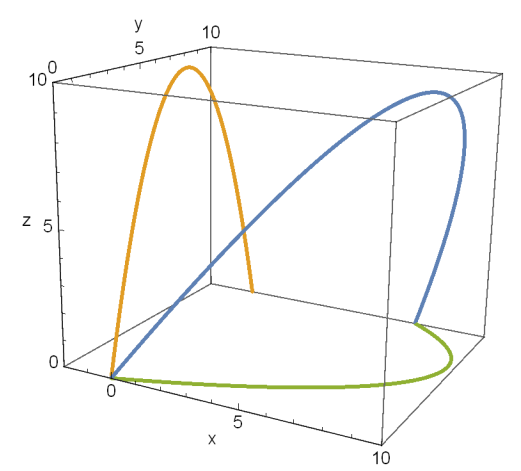

**ParametricPlot3D**

 $\{\{\text{shift}[t], t, .4(-t^2+10t)\}, \{0, t, .4(-t^2+10t)\}, \{\text{shift}[t], t, 0\}\},$ **{t, 0, 10}, PlotRange → {{0, 10}, {0, 10}, {0, 10}}, ImageSize → 250**

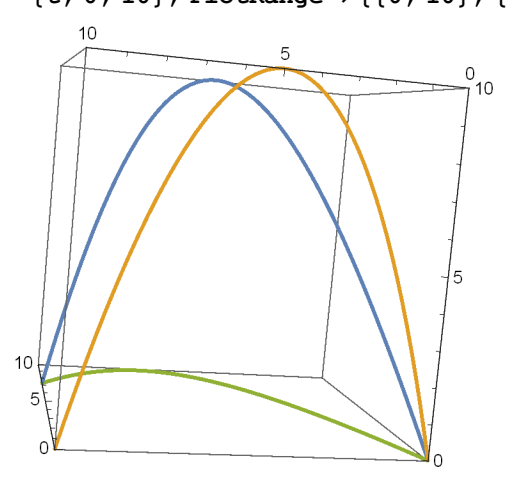

```
ParametricPlot3D
 \{\{\text{shift}[t], t, .4(-t^2+10t)\}, \{0, t, .4(-t^2+10t)\}, \{\text{shift}[t], t, 0\}\},{t, 0, 10}, PlotRange → {{-1, 10}, {0, 10}, {0, 10}},
 ImageSize → 250, AxesLabel → {"x", "y", "z"}, ViewPoint → {0, -6, 0}
                                    10z
                   5
\begin{smallmatrix} & & & & 0 \\ & 0 & & & \\ & & & \end{smallmatrix}10ParametricPlot3D
 \{\{\text{shift}[t], t, .4(-t^2+10t)\}, \{0, t, .4(-t^2+10t)\}, \{\text{shift}[t], t, 0\}\},{t, 0, 10}, PlotRange → {{-0, 10}, {0, 10}, {0, 10}},
 ImageSize → 250, AxesLabel → {"x", "y", "z"}, ViewPoint → {0, 0, -6}
                                \frac{z}{z}10
                                \overline{10}\sqrt{2}5
                                         \times
```
### Variation

```
ParametricPlot3D
 \{\{\text{shift}[t], t + \sin[5 t], .4 (-t^2 + 10 t)\}, \{0, t, .4 (-t^2 + 10 t)\}, \{\text{shift}[t], t, 0\}\},{t, 0, 10}, PlotRange → {{-2, 11}, {-1, 11}, {-1, 11}}, ImageSize → 250
```
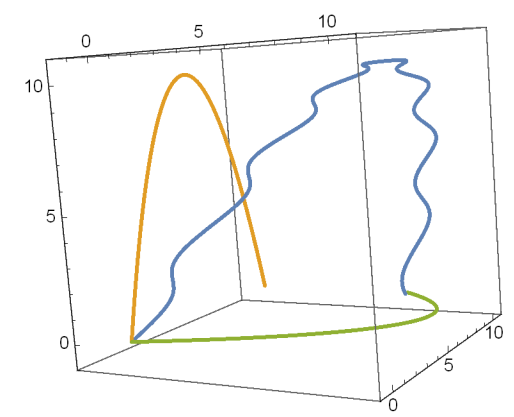

## ■ Experiment 2

**exp2a**  $[t_$  **:** = 3.3  $(t^3 - t) + t$ 

**Plot[exp2a[t], {t, -1, 1}, ImageSize → 200, PlotRange → {{-1, 1}, {-1, 1}}, AspectRatio → 1]**

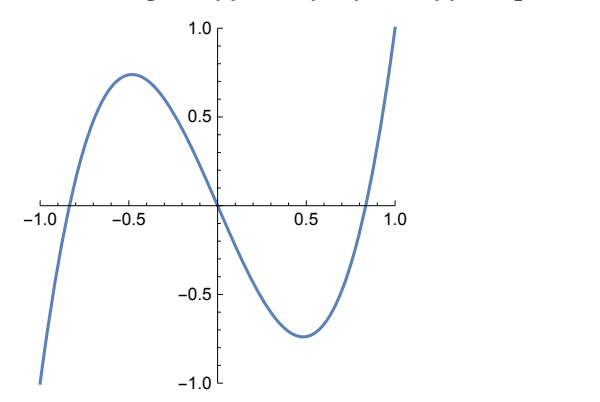

**exp2b** $[t_1] = -(-1.6(t-1)(t+3)(t+1)) + t$  $t + 1.6 (-1 + t) (0.3 + t) (1 + t)$ 

```
Plot[exp2b[t], {t, -1, 1}, ImageSize → 200,
 PlotRange → {{-1, 1}, {-1, 1}}, AspectRatio → 1]
-1.0 -0.5 0.5 1.0
          -1.0-0.50.5
           1.0
```

```
InterpolatingPolynomial[{{-1, -1}, {0, 1}, {1, -1}}, t]
```

```
-1 + (2 - 2 t) (1 + t)
```

```
exp2c[t_] := InterpolatingPolynomial[
    \{\{-1\,,\,-1\}\,,\;\{-\,.5\},\,-\,.5\}\,,\;\{0\,,\,-\,.4\}\,,\;\{\,.\,3\,,\ .5\}\,,\;\{\,.\,6\,,\ .4\}\,,\;\{1\,,\,1\}\}\,,\;\mathsf{t}\,]
```
**Plot[exp2c[t], {t, -1, 1}, ImageSize → 200, PlotRange → {{-1, 1}, {-1, 1}}, AspectRatio → 1]**

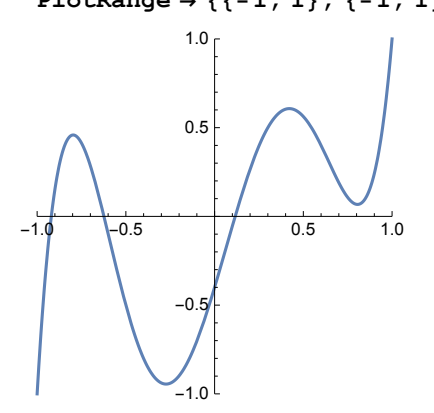

**axst[t\_] := Style[t, 14, Bold]**

```
ParametricPlot3D[{{exp2a[t], exp2b[t], exp2c[t]},
  {1, t, exp2a[t]}}, {t, -1, 1},
 ImageSize → 250, PlotRange → {{-1, 1}, {-1, 1}, {-1, 1}},
 AxesLabel → {"x", "y", "z"}, LabelStyle → Directive[Black, Bold],
 ViewPoint → {5, 0, 0}, Ticks → {{-1, 0, 1}, {-1, 0, 1}, {-1, 0, 1}}]
```
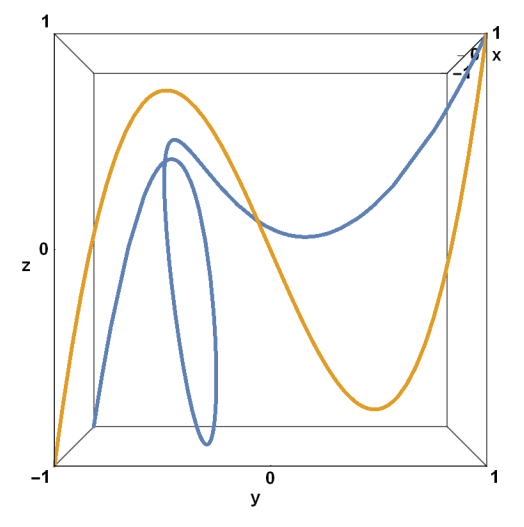

**ParametricPlot3D[{{exp2a[t], exp2b[t], exp2c[t]},**

 $\{ \exp 2a[t], -1, t \}, \{ t, \exp 2b[t], -1 \}, \{ -1, t, \exp 2c[t] \} \}, \{ t, -1, 1 \},$ 

ImageSize → 250, PlotRange → {{-1, 1}, {-1, 1}, {-1, 1}}, AxesLabel → {"x", "y", "z"}]

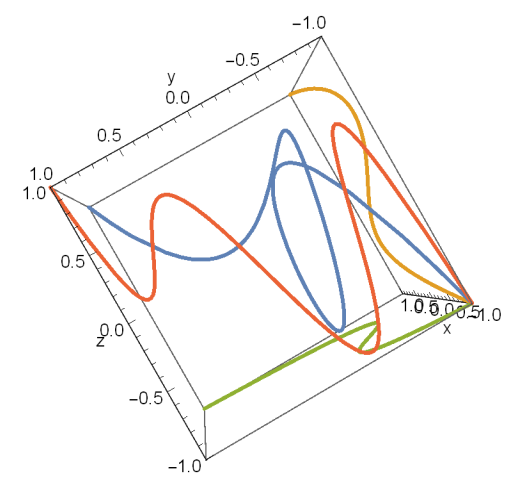

```
ParametricPlot3D[{{exp2a[t], exp2b[t], exp2c[t]},
  {exp2a[t], -1, -1}},
 {t, -1, 1}, ImageSize → 250, PlotRange → {{-1, 1}, {-1, 1}, {-1, 1}},
AxesLabel → {axst["x"], axst["y"], axst["z"]}
]
```
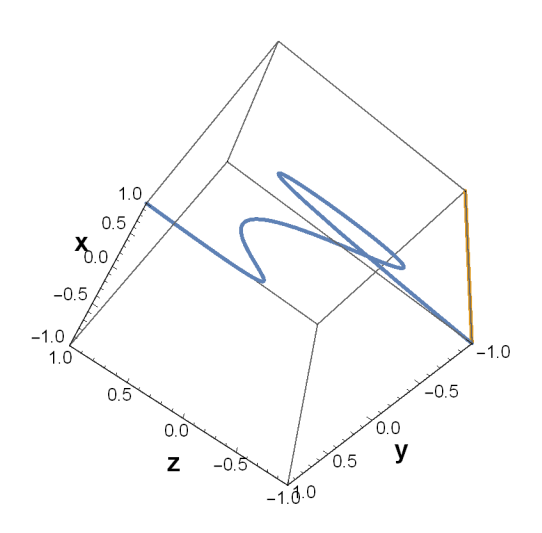

```
Manipulate
 ParametricPlot3D[{{exp2a[t], exp2b[t], exp2c[t]}},
  {t, -1, 1}, ImageSize → 250, PlotRange → {{-1, 1}, {-1, 1}, {-1, 1}},
  \texttt{A}\texttt{xsLabel} \rightarrow \{\texttt{"x", "y", "z"}\}, \texttt{ViewPoint} \rightarrow \{\texttt{a, b, c}\} \} \, ,{{a, Pi}, 1, 50}, b, Pi  2, 1, 50, {{c, 2}, 1, 50}
```
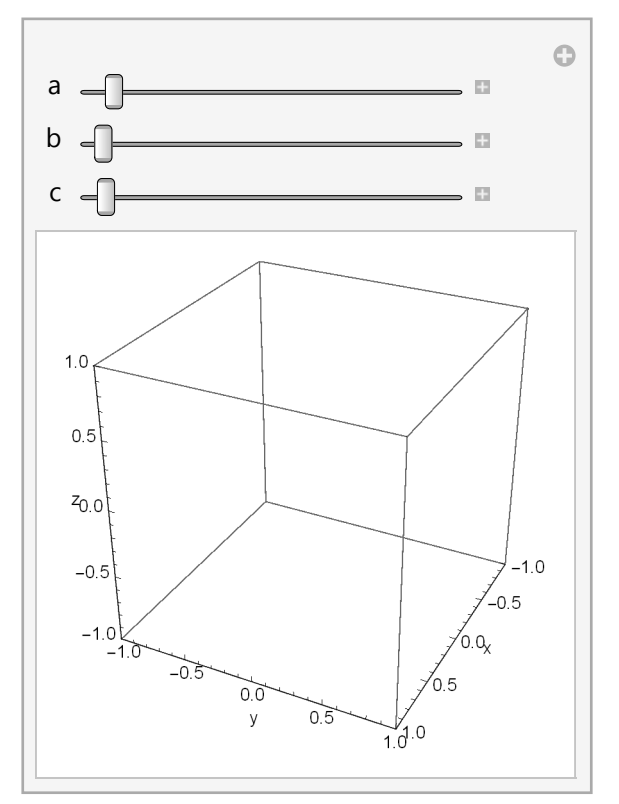